https://cloudblue.com

Documentation ■ Developer Resources ■ Connect SDK and Tools ■ Python SDK ■ Connect Processor SDK ■ Use Cases ■

# **Subscription Suspension**

This article has been generated from the online version of the documentation and might be out of date. Please, make sure to always refer to the online version of the documentation for the up-to-date information.

Auto-generated at September 16, 2025

In case your customer decided to suspend a subscription, The Connect platform generates a suspend subscription request. Once this request is approved, its corresponding subscription will be automatically suspended by the platform.

The initial status of a suspend fulfillment request is *Pending*. It remains in this state until it is processed via the Connect platform or via your deployed middleware. In case a suspend request is successfully processed, its status is changed to *Approved*. Furthermore, the Connect platform transfers the associated subscription to the *Suspended* state.

Vendors can deploy the Processor to approve pending suspend request and consequently suspend active subscriptions via their systems.

### **Prerequisites**

Before following the provided use case, make sure that all of these prerequisites are met:

- Your product is defined on the Connect platform.
- The Administrative Hold capability is enabled.
- An active subscription is required to create a suspend request.
- The Processor SDK Template is successfully deployed.
- Your deployed Processor is properly configured.
- Vendor API configuration is presented.

#### **Creating Suspend Requests**

Suspend requests for active subscriptions are created by customers. Vendors can also create a suspend request by accessing an active preview subscription.

Before creating a suspend request, make sure that the **Administrative Hold** capability from your product profile page is enabled.

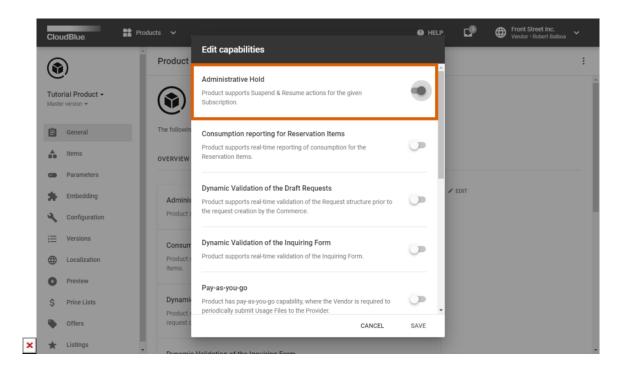

The following steps showcase how to create a suspend request for your generated preview subscription.

#### 1. Access active subscription details

Click on your active preview subscription from the **Subscriptions** module of the Connect platform.

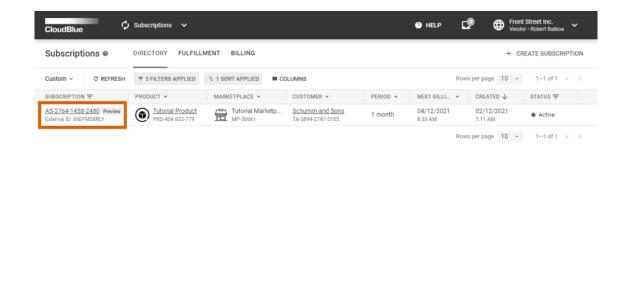

Your subscriptions are displayed within the **Directory** tab. Make sure that a subscription that you want to suspend is in the *Active* state and it is marked with the **Preview** tag.

×

CloudBlue Connect @ 2021 - Ingram Micro Inc. All Rights Reserved. - Privacy | Terms of Service - Version 22.0.1709-g0140e07

#### 2. Launch a Suspend Request Wizard

Open the **Actions** menu from the subscription details screen and click the **Cancel** button.

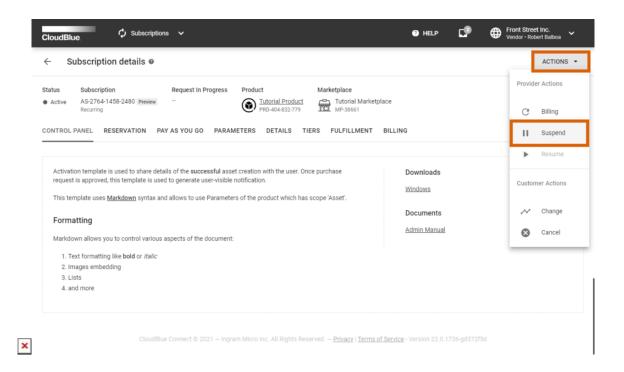

Follow the wizard steps to successfully create a suspend request.

# 3. Confirm your Change Request creation

Click the **Create Suspend Request** button to confirm your decision.

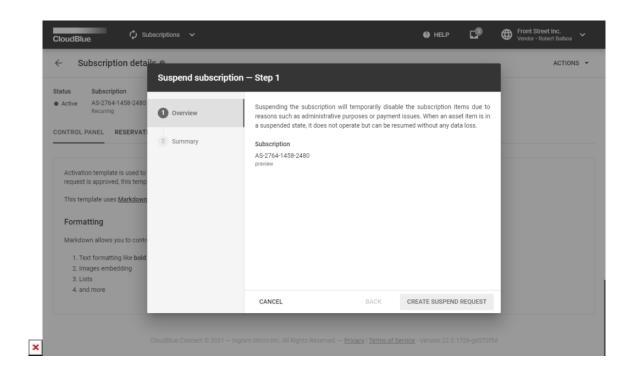

Therefore, the Connect platform generates a fulfillment request to suspend a subscription.

## **Code Snippets**

Create a script that triggers specific API requests to approve the aforementioned suspend requests. Therefore, subscriptions can be suspended by approving these requests via your configured Processor SDK Template.

```
from connect_processor.app.utils.utils import Utils
from cnct import ConnectClient
from typing import Dict

class Suspend:
    """ This class is used to manage suspend requests.

    @staticmethod
    def process_request(request, client):
        # type: (Dict, ConnectClient) -> Dict
        # This method processes the suspend requests with Pending status

    # Get the ID of the subscription that should be suspended.
    # The Subscription ID can be saved as a fulfillment parameter.
    # This external_subscription_id is used to call the Vendor API and suspend subscriptions
    external_subscription_id = Utils.get_param_value(request, 'fulfillment', 'subscription_id')

# Add the code to suspend the subscription by calling the Vendor API:
```

```
Documentation Developer Resources Connect SDK and Tools Python SDK Connect

Processor SDK Use Cases Subscription Suspension
```

# **Summary**

Once a request to suspend a subscription is processed and approved via your deployed middleware, the Connect platform assigns the *Suspended* status to this subscription.

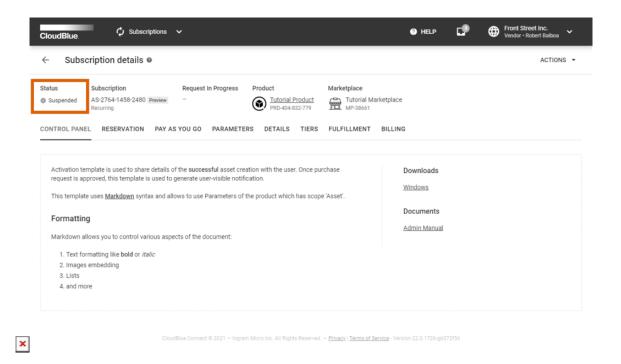